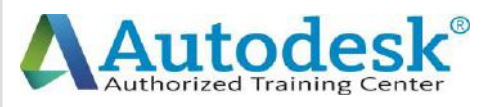

 $\bigcap$ 

 $\blacktriangle$ 

D

A

C

A

D

E

M

Y

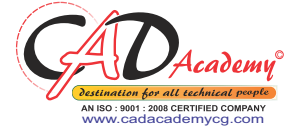

C

 $\blacktriangle$ 

D

 $\blacktriangle$ 

C

A

D

E

M

Y

## **Syllabus of AutoCAD**

## **AutoCAD 2016 (Fundamentals + Advanced)**

### **1. Creating a Simple Drawing**

#### *Getting Started with AutoCAD*

- o Starting AutoCAD
- o AutoCAD's Screen Layout
- o Working with Commands
- o Opening an Existing Drawing File
- o Saving Your Work
- o AutoCAD's Cartesian Workspace

#### *Basic Drawing & Editing Commands*

- o Drawing Lines
- o Erasing Objects
- o Drawing Lines with Polar Tracking
- o Drawing Rectangles
- o Drawing Circles
- o Viewing Your Drawing
- o Undoing and Redoing Actions

#### **2. Making Your Drawings More Precise**

#### *Drawing Precision in AutoCAD*

- o Using Object Snap
- o Object Snap Overrides

## **CAD Academy**.

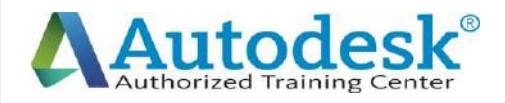

C

 $\blacktriangle$ 

D

A

C

A

D

E

M

Y

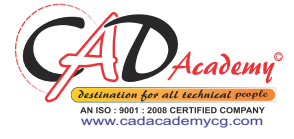

C

A

D

 $\mathbf A$ 

C

A

D

E

M

Y

- o Polar Tracking Settings
- o Object Snap Tracking
- o Drawing with SNAP and GRID

#### *Making Changes in Your Drawing*

- o Selecting Objects for Editing
- o Moving Objects
- o Copying Objects
- o Rotating Objects
- o Scaling Objects
- o Mirroring Objects
- o Editing Objects with Grips

#### **3. Drawing Organization and Information**

#### *Organizing Your Drawing with Layers*

- o Creating New Drawings With Templates
- o What are Layers?
- o Layer State
- o Changing an Object's Layer

#### *Advanced Object Types*

- o Drawing Arcs
- o Drawing Polylines
- o Editing Polylines
- o Drawing Polygons
- o Drawing Ellipses

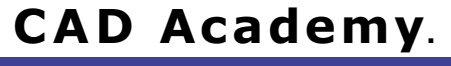

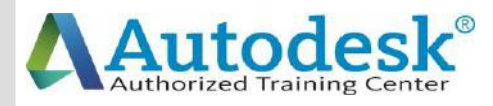

 $\mathcal C$ 

 $\blacktriangle$ 

D

A

C

A

D

E

M

Y

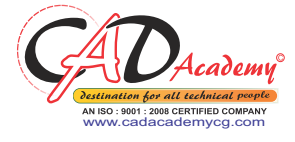

C

A

D

 $\blacktriangle$ 

C

A

D

E

M

Y

#### *Getting Information From Your Drawing*

- o Measuring Objects
- o Working with Properties

#### **4. Creating More Complex Objects**

#### *Advanced Editing Commands*

- o Trimming and Extending
- o Stretching Objects
- o Creating Fillets and Chamfers
- o Offsetting Objects
- o Creating Arrays of Objects

#### *Inserting Blocks*

- o What are Blocks?
- o Inserting Blocks from Tool Palettes
- o Inserting Blocks using Insert
- o Inserting Blocks with DesignCenter

#### **5. Preparing to Print**

#### *Setting Up a Layout*

- o Printing Concepts
- o Creating Viewports
- o Setting up Layouts
- o Guidelines for Layouts

#### *Printing Your Drawing*

- o Printing Layouts
- o Printing a Check Plot

#### **6. Annotating Your Drawing**

## **CAD Academy**.

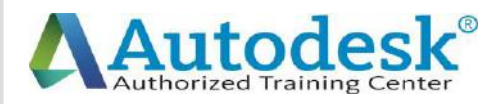

### *Text*

C

 $\blacktriangle$ 

D

A

C

A

l)

E

M

Y

- o Working with Annotations
- o Adding Text in a Drawing
- o Modifying Multiline Text
- o Formatting Multiline Text

### *Hatching*

o Hatching

#### *Adding Dimensions*

- o Dimensioning Concepts
- o Adding Linear Dimensions
- o Adding Radial and Angular Dimensions
- o Editing Dimensions
- o Adding Notes to Your Drawing

#### **7. Beyond the Basics**

#### *Working Effectively with AutoCAD*

- o Setting up the Interface
- o Using the Keyboard Effectively
- o Working in Multiple Drawings
- o Using Grips Effectively
- o Additional Layer Tools

#### *Accurate Positioning*

- o Coordinate Entry
- o Locating Points with Tracking
- o Construction Lines
- o Placing Reference Points

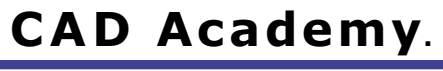

H.Office: 146 New Civic Centre, BHILAI-490006(INDIA) Phone: +91 788 4062175, Toll Free: 18001211175, email: nitin.pandya@cadacademycg.com

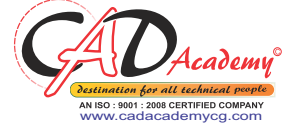

D

C

D

E

 $\boldsymbol{\mathsf{A}}$ 

Y

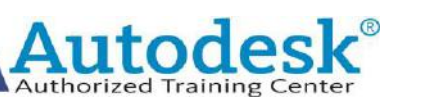

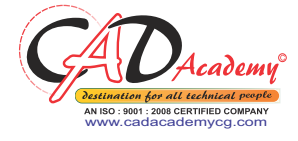

## **8. Creating and Organizing Blocks** *Creating Blocks* o Creating Blocks o Editing Blocks o Removing Unused Elements *Blocks in Tool Palettes* o Adding Blocks to Tool Palettes o Modifying Tool Properties in Tool Palettes **9. Drawing Setup and Utilities** *Creating Templates* o Why Use Templates? o Controlling Units Display o Creating New Layers o Adding Standard Layouts to Templates o Saving Templates *Annotation Styles* o Creating Text Styles o Creating Dimension Styles o Creating Multileader Styles **10. Advanced Layouts and Printing** *Advanced Layouts* o Creating and Using Named Views  $\mathcal C$  $\blacktriangle$ D A C A D E o Creating Additional Viewports o Layer Overrides in Viewports o Additional Annotative Scale Features

M

Y

## **CAD Academy**.

H.Office: 146 New Civic Centre, BHILAI-490006(INDIA) Phone: +91 788 4062175, Toll Free: 18001211175, email: nitin.pandya@cadacademycg.com

D

C

A

M

Y

D

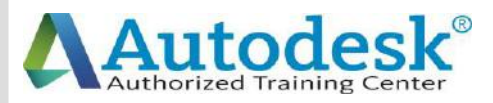

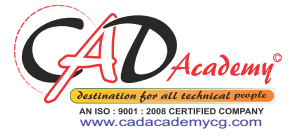

### *DWF Printing and Publishing*

- o DWF Plotting and Viewing
- o Publishing Drawing Sets

### **11. Other Topics**

 $\mathcal C$ 

 $\blacktriangle$ 

D

A

C

 $\overline{\mathsf{A}}$ 

D

E

M

Y

- o How to Use Quick Calc
- o Additional Zoom Commands
- o Creating Model Space Viewports
- o Advanced Object Selection
- o Single-Line Text
- o Other Text Tools
- o Additional Dimensioning Tools
- o Creating Boundaries
- o Working with Regions
- o Temporary Overrides

## **12. AutoCAD 2016 3D Drawing and Modelling 3D Foundations**

Why use 3D?

Introduction to the 3D Modeling Workspace

Basic 3D Viewing Tools

3D Navigation Tools

Introduction to the User Coordinate System

#### **Simple Solids**

Working with Solid Primitives

Solid Primitive Types

Working with Composite Solids

## **CAD Academy**.

H.Office: 146 New Civic Centre, BHILAI-490006(INDIA) Phone: +91 788 4062175, Toll Free: 18001211175, email: nitin.pandya@cadacademycg.com

C A D E M

Y

C

A

D

A

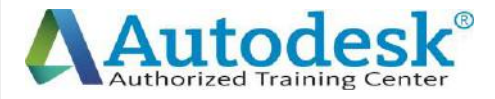

C

A

D

A

C

A

l)

E

M

Y

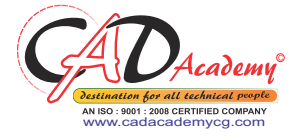

# Working with Mesh Models **Creating Solids & Surfaces from 2D Objects** Complex 3D Geometry Extruded Solids and Surfaces Swept Solids and Surfaces Revolved Solids and Surfaces Lofted Solids and Surfaces **Advanced Solid Editing** Editing Components of Solids Editing Faces of Solids Fillets and Chamfers on Solids **Working Drawings from 3D Models** Creating Multiple Viewports 2D Views from 3D Solids

H.Office: 146 New Civic Centre, BHILAI-490006(INDIA) Phone: +91 788 4062175, Toll Free: 18001211175, email: nitin.pandya@cadacademycg.com

D

A

C

M

Y

E

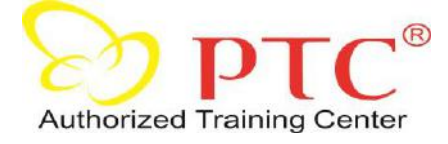

C

A

A

C

A

l)

Y

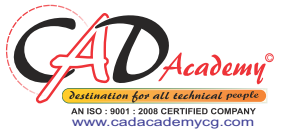

C

A

D

A

C

A

D

E

M

Y

# **Syllabus of CREO Parametric**

#### D **Part-A: Part modelling and assembly**

Module-1 Introduction to Creo-2 modelling and basic concepts Module-2 Using the creo-2 interface Module-3 Selecting and Editing Module-4 Sketcher geometry Module-5 Creating datum Features: Planes and Axes Module-6 Creating extrudes, Revolves and Ribs Module-6 Creating sweeps and blends Module-7 Creating holes, shells and drafts, Creating rounds, chamfers Module-8 Copy and mirror tools Module-9 Creating patterns Module-10 Assembling with constraints Module-11 Exploding assemblies Module-12 Using layers Module-13 Managing design intent Module-14 Resolving failures and seeking help

## **Part-B: Surface modelling**

E M Module-1 Surface modelling overview Module-2 Advance selection Module-3 Basic Surfacing tools Module-4 Helical Sweep Module-5 Creating and editing solids using quilts

## **CAD Academy**.

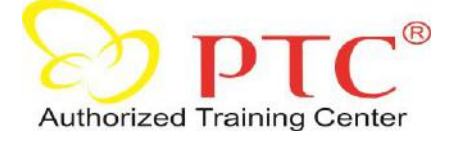

 $\mathsf C$ 

A

D

A

 $\mathsf C$ 

A

l)

E

M

Y

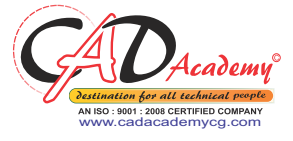

C

A

D

A

C

A

D

E

M

Y

## **Part-C Sheetmetal Design**

Module -1 Introduction to Sheetmetal design process Module-2 Sheetmetal model fundamentals Module-3 Creating primary and secondary Sheetmetal, Wall features Module-4 Modifying Sheetmetal models Module‐5 Sheetmetal Bends Module-6 Setting the Sheetmetal environment

## **Part-D Detailing of Drawings**

Module-1 Introduction to drawings Module-2 Creating new drawings and views Module-3 Adding details to drawings Module-4 Adding notes to drawings Module-5 Adding tolerance and symbols Module-6 Using layers in drawings Module-7 Creating reports (BOM)

## **Extra topics covered**

Application of mechanisms to assemblies Creating animation clips of various assemblies and models

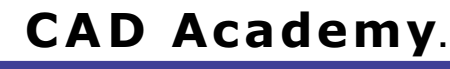

## **ANSYS Course- Duration: One Week**

## **Session 1:**

C

A

D

A

C

A

l)

E

## **Overview of FEM**

FEA Model Entities (Nodes and Elements)

#### **Strength of Materials**

Stiffness and Strength

Plane stress, Plane strain, Stiffness Matrix

Stiffness Method and Flexibility Method

### **ANSYS Products**

Overview of Boundary conditions,

General analysis procedure.

Introduction to ANSYS and Basic usage.

#### **Workshops**

ANSYS GUI Memory management. Picking and plotting. Coordinate systems. Logic picking and component manager

## **Session 2:**

Demonstrations of 1D Elements. General procedure for Link and Beam Modeling General Procedure for Meshing General Procedure for Post processing Solving UDL and UVL Problems Resolving Loads Finding SFD and BMD

D

A

C

M

Y

M

## **Day 2 - SolvingBasicLinear StaticStructural Analysis**

C

A

D

A

C

A

 $\Box$ 

E

M

Y

### **Session 3:**

 $\mathsf C$ 

A

 $\mathsf{\Pi}$ 

A

C

A

l)

E

M

Y

#### **Introductionto2D Elements**

2D Element Behavior

Plane Stress

Plane Strain

Axisymmetry

General procedure for Modeling, Loading and Post processing

#### **Workshops**

Working with Symmetry BC's

### **Session 4:**

#### **Introductionto3D Elements**

Modeling Options

Glue

Overlap and other Boolean operations

Working with Co-ordinate system (Local, Global and User defined)

Importing Solid Models

#### **Workshops**

Creating Solid Model

### **Day 3 - FiniteElementModeling**

#### **Session 5:**

Creating finite element models (meshing). Element attributes Mesh controls Generating Mesh Free mesh Mapped Mesh

Sweep Mesh

A

 $\mathsf{D}$ 

A

C

A

l)

E

M

Y

### **Session 6:**

Preparing Models for Mesh Mesh Import Meshing Workshop

## **Day 4 - Introduction to Dynamic Analysis**

#### **Session 7:**

Overview of FEM applied to Basic Dynamics. Modal analysis. General procedure for Loading and Post processing Workshops.

### **Session 8:**

Harmonic analyses

Transient analyses

Workshops

## **Day 5 - IntroductiontoThermal Analysis**

#### **Session9:**

Overview of Basic Heat transfer. Elements used in Thermal Analysis Loads and BC's Solution of Conduction problems. Solution of Convection problems. Workshops.

### **Session10:**

Introduction to Multiphysics Analysis Solving Thermal – Structural problems (Coupled field analysis). Workshops.

D

C

Y

### **Summary and Case studies**

Effect of Pre-stress on natural frequency for an impeller ( Pre stressed Modal analysis).

Heat transfer analysis on Heat sinks.

Stress analysis of a Hydraulic Press frame.

Fatigue life calculations on a connecting rod.

Questions & Answers.

## **CAD Academy**.

Office: 146-New Civic Centre, BHILAI 490006 (INDIA) Phones: 0788-4062175, +919893362175 Email: nitin.pandya@cadacademycg.com

D

A

C

C

E

M

Y

Y

M

C

A

D

A

C

A

D

E